# **Medientechnik - Programmierung 5**

**Abgabe bis 17.07.08, 10:00 Uhr**

### **Lernziele**

- Digitalisierung von Audio
- Java Sound Konzepte
- Programmieren mit Sound in Java

## **Aufgaben (19 Punkte)**

#### **Aufgabe 1: Digitalisierung von Audio (3 Punkte)**

Machen Sie sich klar, wie Audio-Daten im Computer repräsentiert werden. Wie wird Audio digitalisiert? Erläutern Sie dazu Begriffe wie gesampeltes Audio, Abtastung, Abtastfrequenz, Quantisierung und Auflösung. Sie können dabei auch auf folgende Abbildung eingehen:

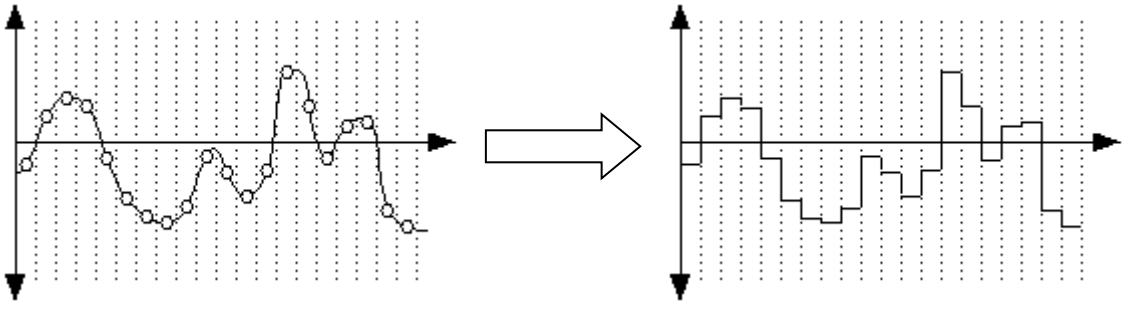

(aus [http://teacher.eduhi.at/aigner/handbuch/html/k100303.html\)](http://teacher.eduhi.at/aigner/handbuch/html/k100303.html)

Speichern Sie Ihre Antworten in der Textdatei "aufgabe1.txt" und fügen Sie sie Ihrer Abgabe bei.

#### **Aufgabe 2: Java Sound Konzepte (4 Punkte)**

- Für was werden die Klassen "Clip" und "SourceDataLine" aus dem Paket javax.sound.sampled verwendet und was ist der Unterschied? Was ist eine TargetDataLine?
- Die Klasse "Line" kann über "Controls" gesteuert/verändert werden. Recherchieren Sie die Begriffe "BooleanControl" und "FloatControl" aus dem Paket javax.sound.sampled und erläutern Sie, wie man diese Controls benutzt und was man mit ihnen steuern kann.

Schreiben Sie insgesamt mindestens 200 Wörter. Geben Sie Ihre Quellen an.

Tip: In folgendem Tutorial werden diese Konzepte ausführlich erläutert: [http://web.informatik.uni](http://web.informatik.uni-bonn.de/IV/strelen/Lehre/Veranstaltungen/prak2000/SoundinJava.ps)[bonn.de/IV/strelen/Lehre/Veranstaltungen/prak2000/SoundinJava.ps](http://web.informatik.uni-bonn.de/IV/strelen/Lehre/Veranstaltungen/prak2000/SoundinJava.ps)

Speichern Sie Ihre Antworten in der Textdatei "aufgabe2.txt" und fügen Sie sie Ihrer Abgabe bei.

#### **Aufgabe 3: Beatbox mit Java Sound (12 Punkte)**

1. *Einfache Beatbox (5 Punkte)*

Erweitern Sie den Player aus der Übung indem Sie eine Knopfleiste einfügen, die dem Benutzer erlaubt, eine Sounddatei durch einmaliges Klicken in einer Endlosschleife abzuspielen und durch nochmaliges Klicken wieder zu stoppen. Jeder Knopf soll dabei an eine bestimmte (vorgegebene) Sounddatei gebunden sein. Außerdem soll der Benutzer sehen, ob eine Sounddatei gerade abgespielt wird oder gestoppt ist (z.B. durch die Farbe des Buttons).

Fügen Sie mindestens drei Knöpfe ein. Suchen Sie für jeden der Knöpfe eine im Internet verfügbare Sounddatei und binden Sie sie an diesen Knopf. (Bitte tauschen Sie sich im Forum über geeignete Seiten aus, auf denen gute wav-Dateien kostenlos zur Verfügung gestellt werden).

*2. Controls für eine Line (5 Punkte)*

Fügen Sie jedem Clip mindestens zwei unterstützte Controls hinzu, die über geeignete Regler gesteuert werden können (z.B. Slider für FloatControls, CheckBoxen für BooleanControls). Fragen Sie dazu den Clip mit der Methode getControls(), welche Controls unterstützt werden, erstellen Sie mind. 2 davon und fügen Ihrer GUI passende Steuerelemente hinzu.

Saubere Programmierung: Nicht alle Controls werden in allen Systemen und von allen Java-Versionen unterstützt. Fügen Sie deshalb nur dann ein Steuerelement zu Ihrem Fenster dazu, wenn es auch tatsächlich unterstützt wird (z.B. durch Anfrage bei der entsprechenden Line, ob das Control unterstützt wird:

isControlSupported(Control.Type control))

Die restlichen Punkte werden für eine lauffähige Abgabe (1 Punkt) und guten Programmierstil (Kommentare, Programm-Aufbau, etc.) (1 Punkt) vergeben.

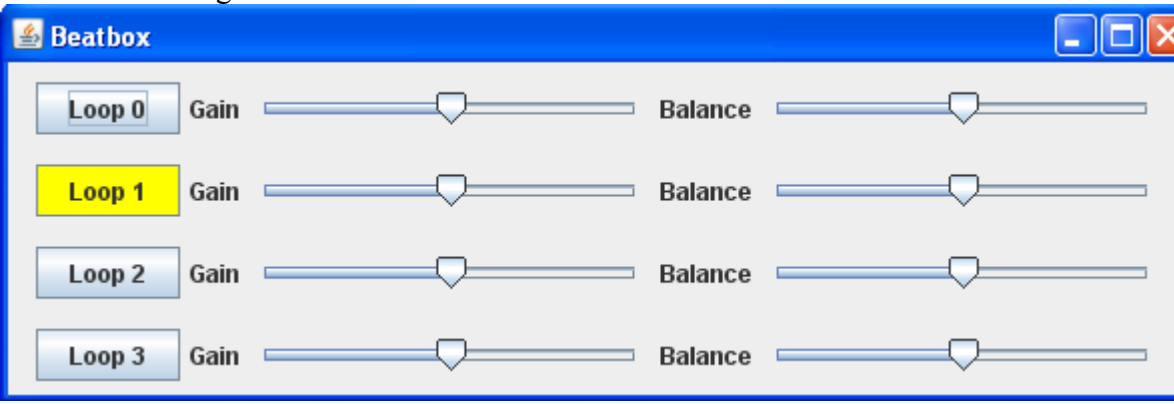

So sollte Ihre Abgabe in etwa aussehen:

Legen Sie alle so erstellten Java **Quellcodedateien** in einem Verzeichnis namens "aufgabe3" ab, erstellen Sie außerdem eine lauffähige JAR-Datei und fügen Sie beides Ihrer Abgabe bei.

#### **Abgabe (1 Punkt)**

Noch einige Hinweise zur Abgabe (um die Korrektur zu erleichtern):

- Die Textaufgaben (1+2) sollen mit dem entsprechenden Titel als .txt oder .pdf abgegeben werden.
- Zu den Programmieraufgaben sollen nur die src-Dateien und ein runnable jar abgegeben werden.
- Zu guter Letzt noch alle Dateien (nicht übergeordneter Ordner!) als .zip-Datei verpacken und in UniWorX hochladen.